# HOW TO USE THE VIRTUAL PLATFORM

### **What you'll need to have, and what you need to do:**

- Our platform uses **YouTube streams** for viewing sessions, and **Zoom** for presenting/chairing in sessions. Make sure you are **connecting via a network that allows YouTube and Zoom usage**. Several company and institutional networks use firewalls: if you are behind a firewall, we suggest you prefer to attend the conference from another network.
- **Sufficient internet bandwidth.** A connection of least 2Mbps is needed to attend the Conference, and at least 8Mbps of *wired* internet is needed for speakers and chairs.
- Make sure that **no other software** (such as Skype, Viber, GoToMeeting, etc) **is using your camera and/or microphone at that time.**

### **For best results, we suggest:**

- Using the **Google Chrome** browser
- Using a **desktop computer**, best with a **large monitor**
- **Connection** via **private network**

onvin

# WELCOME to our VIRTUAL PLATFORM

*\* Login credentials (e-mail/pin) are sent via email a few days before the Conference begins.*

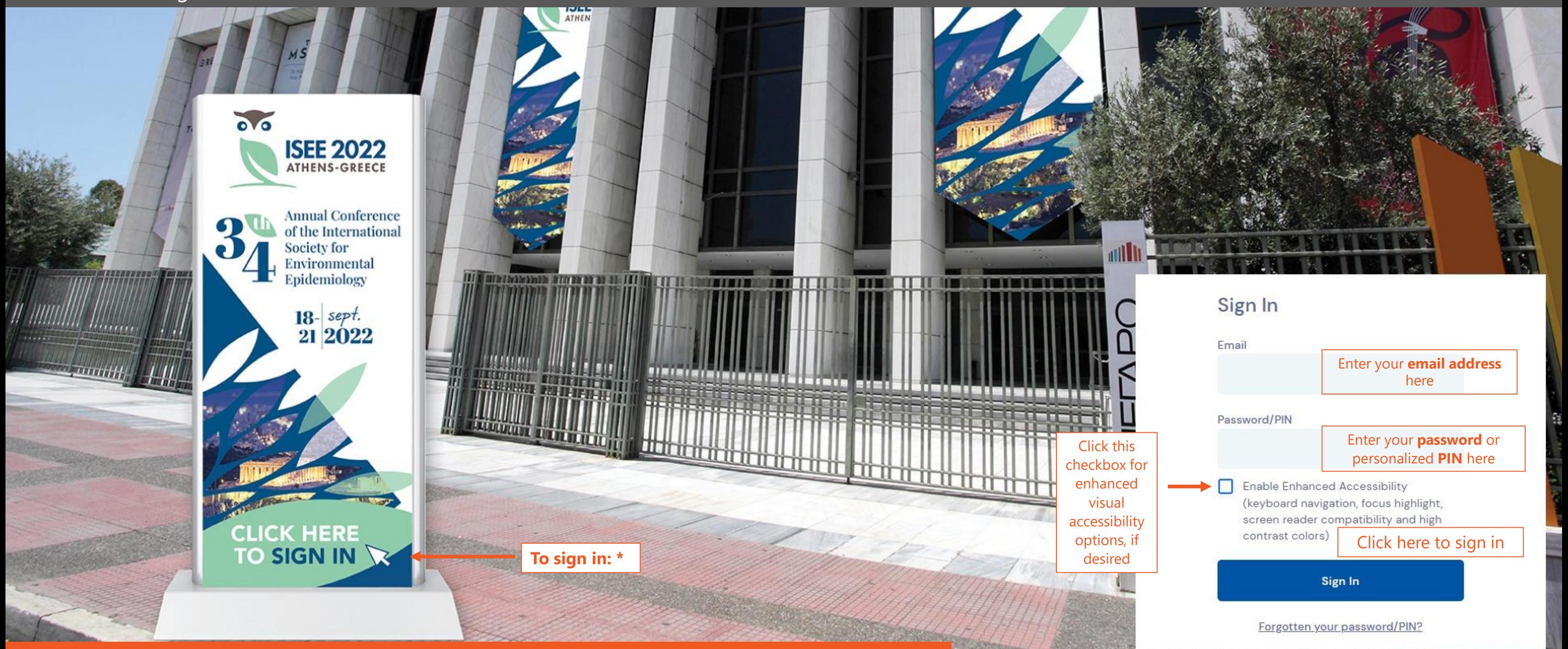

# INSTRUCTIONS | SIGNING IN

You will be able to access the platform several days before the Conference to log in and see how it works. The day of the Conference, you will be able to log in 1 hour before it begins.

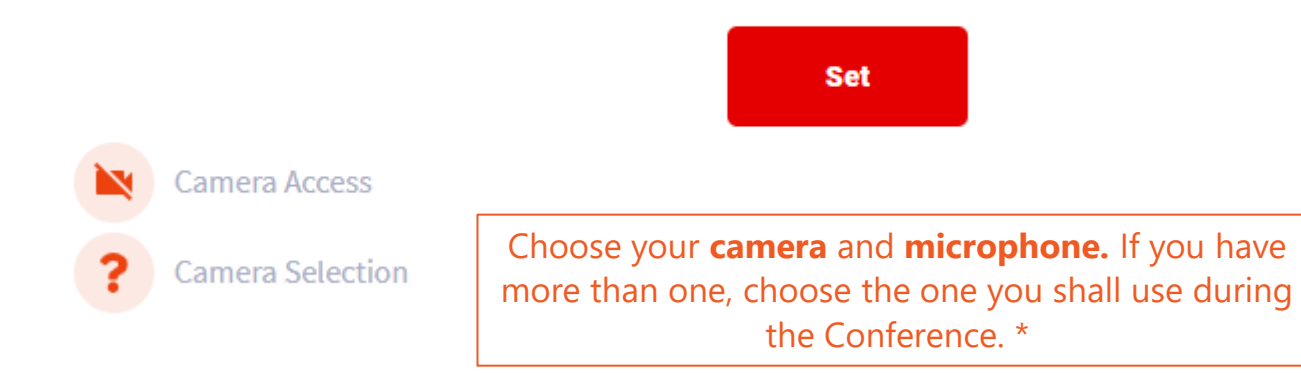

*\* Turning on and using your camera and microphone is not mandatory in order to attend the Conference; it does, however, optimize the experience, since it will allow you to virtually "mingle" amongst fellow attendees.*

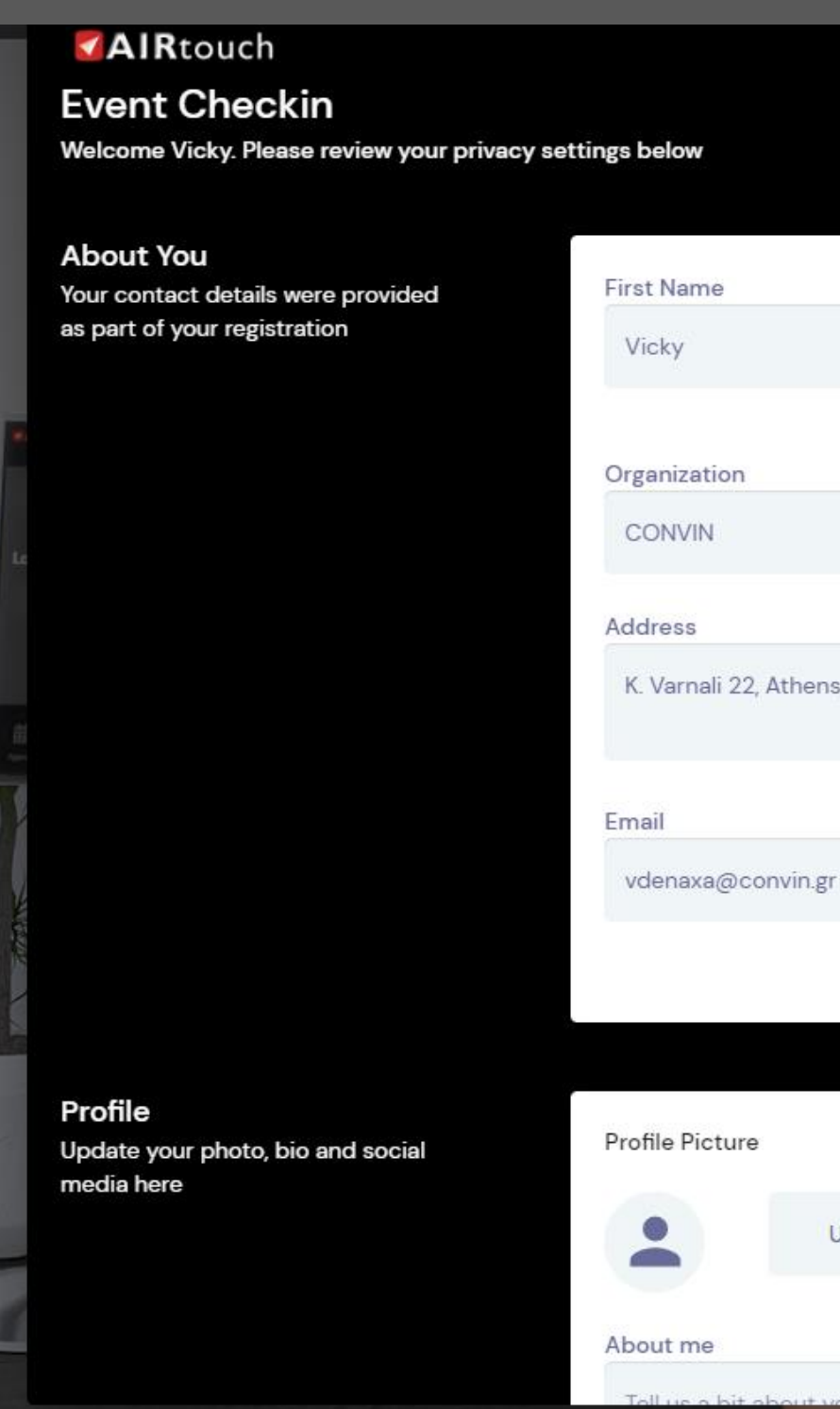

# SETTINGS PROFILE

Last Name

Denaxa

Click **Update and Close** at the very bottom of the **Event Check-in** panel when you're all set!

K. Varnali 22, Athens, Greece, 15233

Capture

Delete

Upload

Fill in or correct your **contact details** at the **Event Checkin Panel.**

### **Welcome**

We really want you to enjoy the event, but before we continue we want to make sure you can participate.

Let's quickly check everything and then you're on your way.

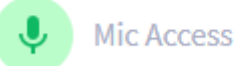

Mic Selection

Great. Now let's make sure we're using the right mic. Select your preferred mic and click Set to continue.

Microphone (5- GENERAL - AUDIO) (1b3f:... ▼

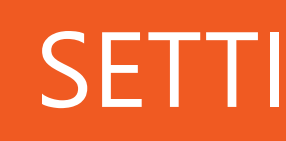

### After logging in, you shall be redirected to your Settings.

You can access the Scientific Program by clicking on the **Session Halls** banner.

Click here to visit the Congress **Exhibitors**.

DND O

### **EXHIBITORS**

**MEETING HUB** 

# INSTRUCTIONS GETTING AROUND THE MAIN HALL

Connect and chat with your colleagues using the **Meeting Hub** feature!

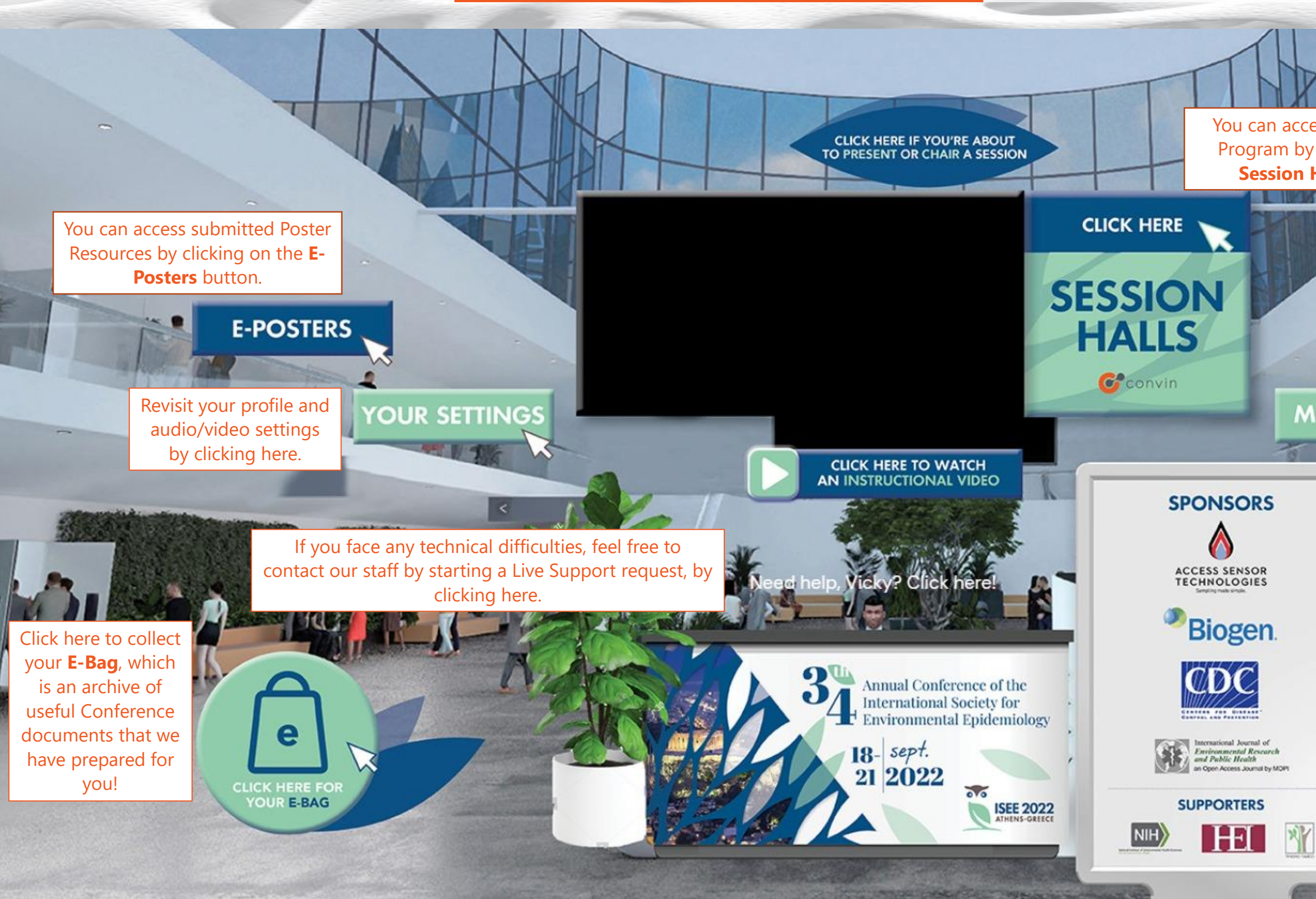

**AIRTouch** is a powerful virtual device: Shortcuts to all the features available on the OnAir platform can be found here!

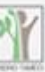

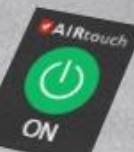

# INSTRUCTIONS SCIENTIFIC PROGRAM

**PRINTED BOX** 

You can use the Filter field to search for a specific Session.

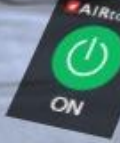

If you star several sessions, you can then toggle their appearance by clicking on the star icon next to the filter field. Don't forget to click the star icon again, to see the full Scientific Program!

 $\hat{X}$   $\overline{A}$   $\overline{A}$   $\overline{A}$   $\overline{A}$   $\overline{A}$   $\overline{C}$   $\overline{C}$ SYMPOSIUM 02: Multimodal environmental influences on

children and adolescent's brain, cognitive, and mental health

O-SY-OO6 Early-life urban exposome and brain structural connectivity and morphology in

**Anne-Claire Binter** 

O-SY-007 Approaches to identify the contribution of understudied toxicants in

> **Johnnye Lewis** ect or enter

O-SY-008 Do complex mixtures of prenatal environmental and social exposures explain variation in risk for behavioral symptoms in

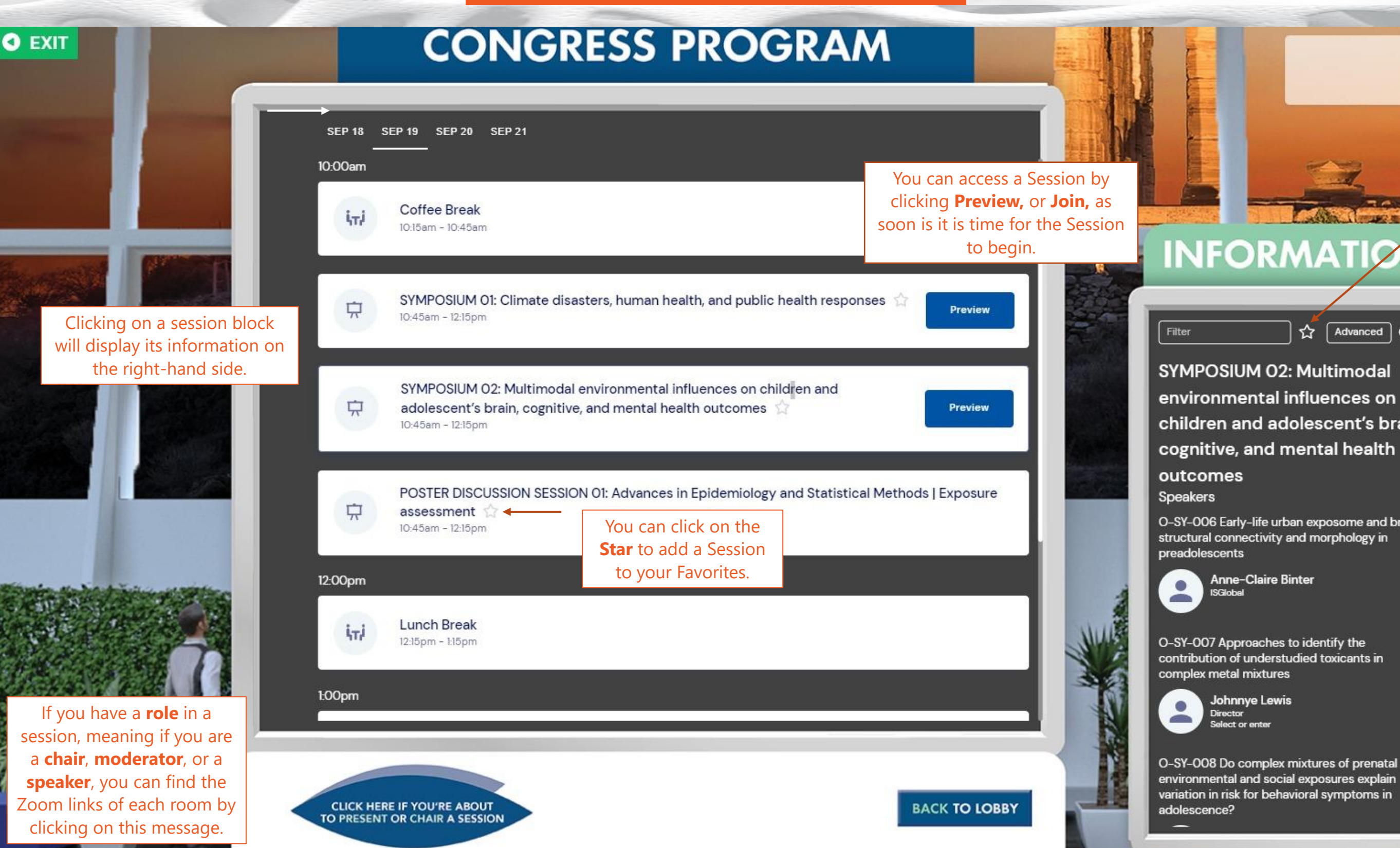

### No further events today

DND O

During **Sessions**, you can type in and **submit your questions via the Live Q&A Panel**\* for the Moderators and Presenters to see.\*\*

\*\* Moderators can skip answering questions, if the number of questions exceeds the time frame of the Session. \*Questions submitted via the Live Q&A module must only relate to **the Session and its scientific content.** For **technical queries,** there is a special "Live Support" Module.

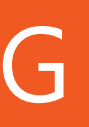

### This session starts in  $165h 35m$

SESSION<br>INFORMATION

LIVE Q & A

**MY NOTES** 

Exit &

Đ

# ATTENDING SESSIONS

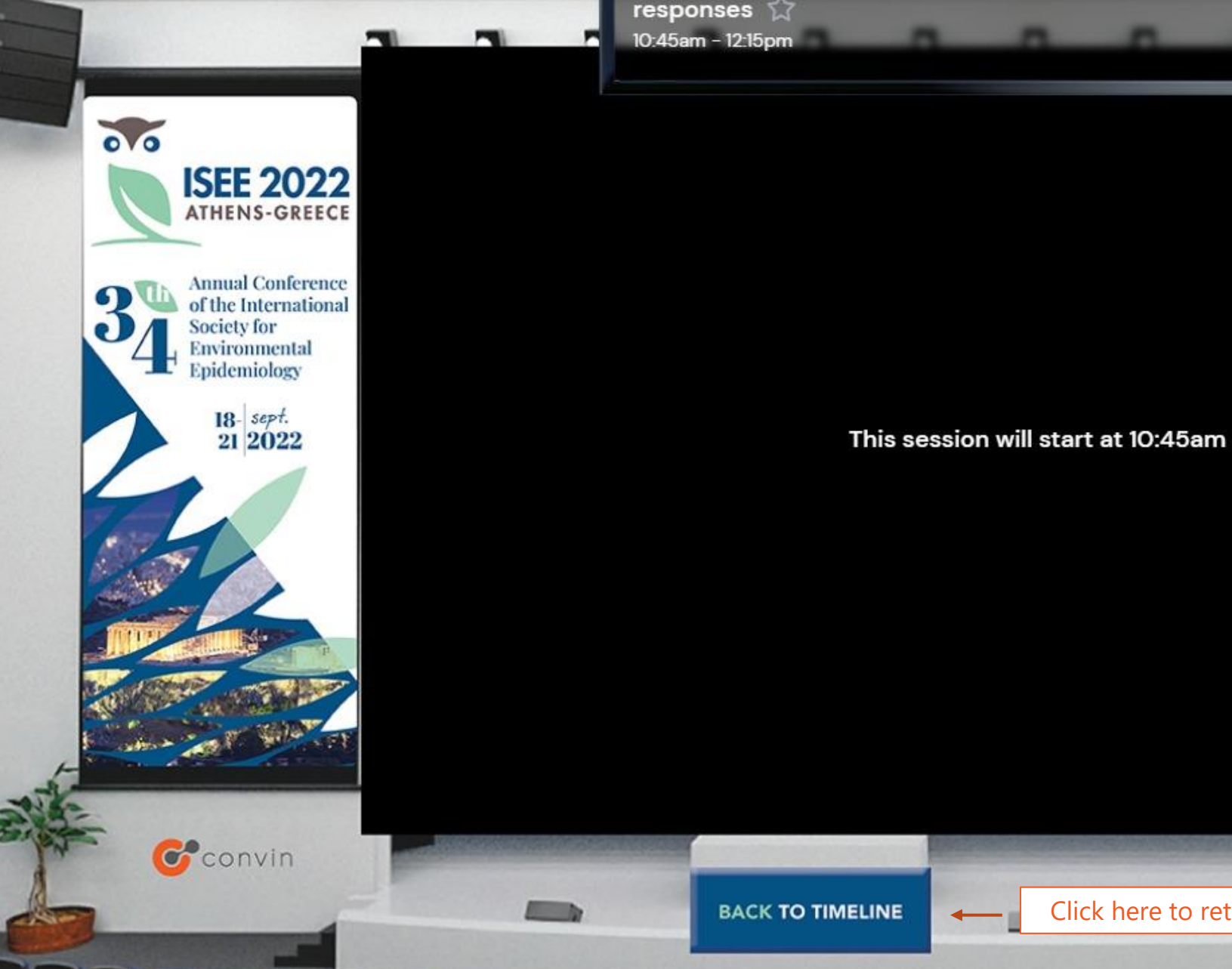

 $\mathbf{1}$ 

SYMPOSIUM 01: Climate disasters, human health, and public health responses &

> You can take **Notes** during the presentations, that you can then export afterwards.

Click here to expand the **Session Information** panel.

DND (

Click here to return to the full Scientific Program.

Questions are submitted from the audience via the **Live Q&A Panel\*** on the right-hand side of the screen. When the time for questions comes, the list of submitted questions **will be shared to Moderators** (only), for them to direct the questions verbally to the Speakers.\*\*

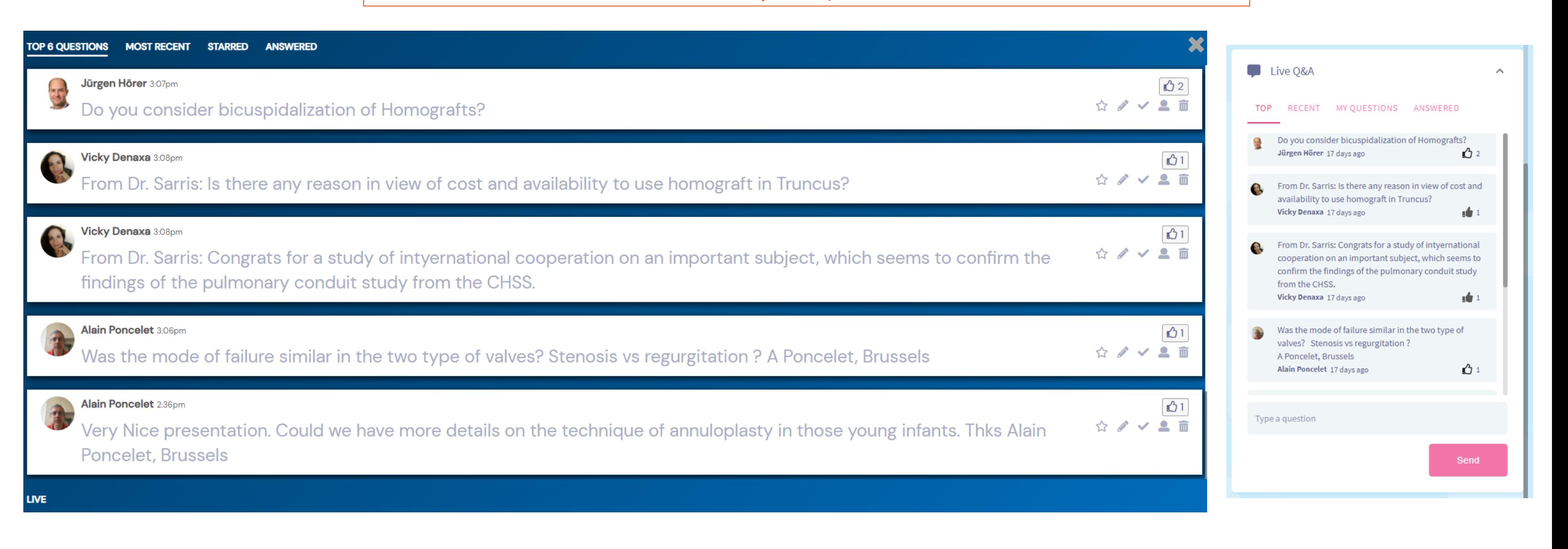

\*\* Moderators can skip answering questions, if the number of questions exceeds the time frame of the Session.

\*Questions submitted via the Live Q&A module must only relate to **the Session and its scientific content.** For **technical queries,** there is a special "Live Support" Module.

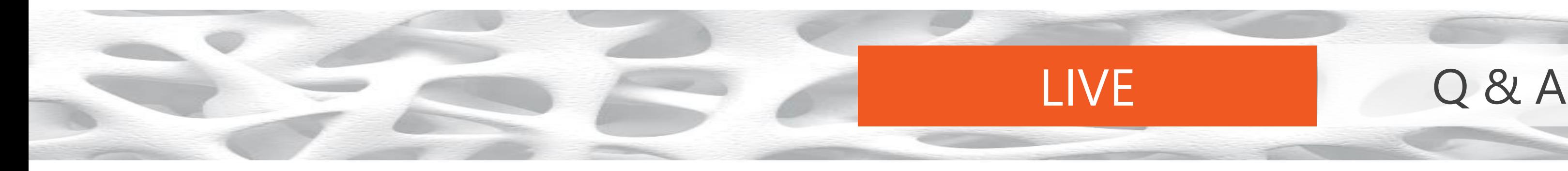

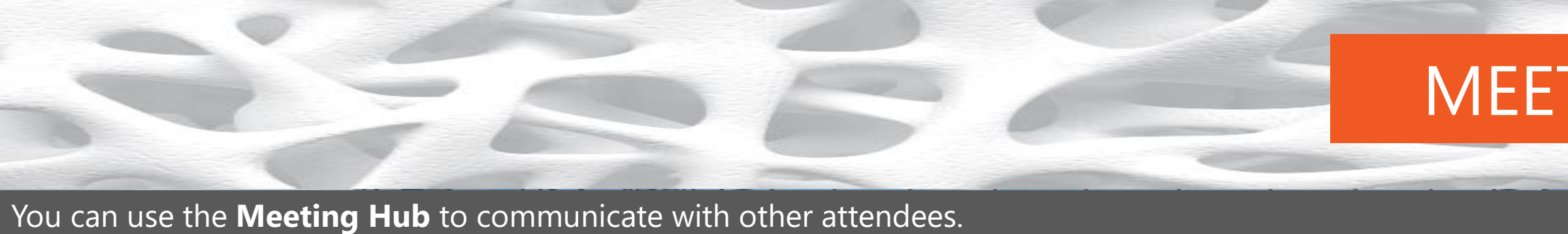

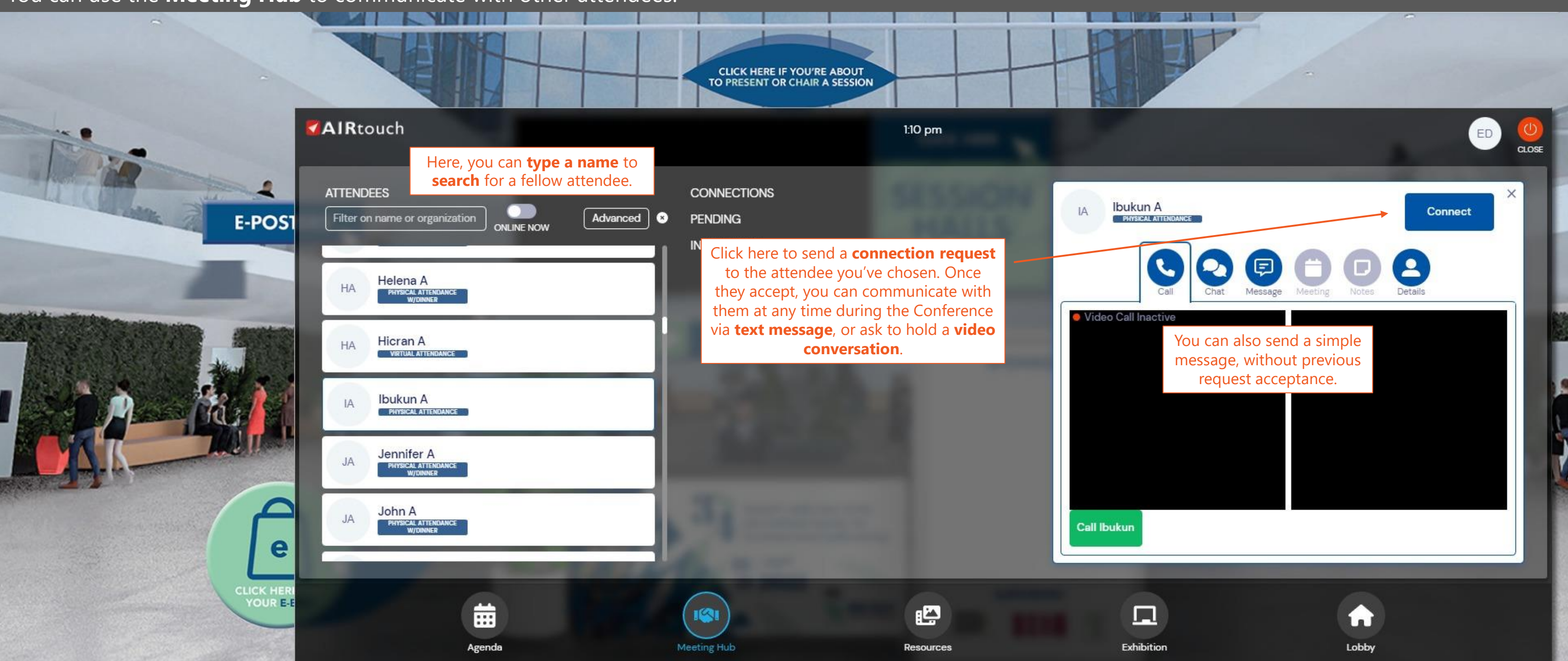

Keep in mind that the Attendee List includes all registered attendees, but someone may not be online at any given time: connection requests may thus not be accepted immediately!

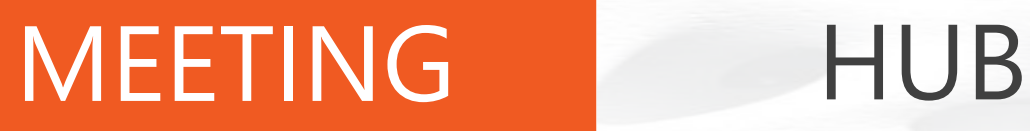

### The E-Poster Gallery includes the Posters of the Conference. **CLICK HERE IF YOU'RE ABOUT** TO PRESENT OR CHAIR A SESSION **AIRtouch** 9:31 am Here, you can **type search terms** to  $\begin{array}{lll} \bullet\hspace{-0.4mm} & \circ\hspace{-0.4mm} \circ\hspace{-0.4mm} \circ$ Filter Advanced **filter** Posters. **E-POSTER LESurv: autoencoder survival analysis for accurate early** Development of environmental risk score of the biomarker diction of coronary heart disease in the Strong Heart Study for kidney damage in residents exposed to multipollutant Yike Shen<sup>1</sup>, Feng Gao", Arce Domingo-Refoso, Allison Kupsco, Marianthi-Anna r ne sener, reng see , rece commigo-messa, Jason G. Umans, Amanda M. Fretts,<br>Ying Zhang, Shelley A. Cole, Haotian Wu, Andrea A. Baccarelli, Ana Navas-Acien<br>Department of Environmental Health Sciences, Columbia University, **FROM** s resons Byan A Jane<sup>13</sup>, Kyane-Bwa Cher". Your Min Chr', Dalon Han'', Young Seoul Hong Hover over a Poster to enlarge the panel 007 Epigenome-wide DNA methylation assists V. Results ly intervention of Coronary Heart Disease with and see the "View Presentation" button. The Control of the Control chine learning models Pollution on Rescue Medication Use for California **Residents** VIEW PRESENTATION Jason Su POSTER DISCUSSION SESSION OI: Advances in Epidemiology and Statisti P-0006 Development of environmental risk score Methods | Exposure assessment Sep 19 10:45am - 12:15pm of the biomarker for chronic kidney disease in residents exposed to pollutant mixtures  $\sqrt{\ }$ e POSTER DISCUSSION SESSION Of Advances in Epidemiology and Statistical Benchmark dose in the presence of coexposure to melamine and dieth **CLICK HERE FO** YOUR E-BAG e 夁  $\sqrt{2}$ Meeting Hub **Resources** Agenda

# E-POSTER GALLERY

# VIEWING E-POSTERS

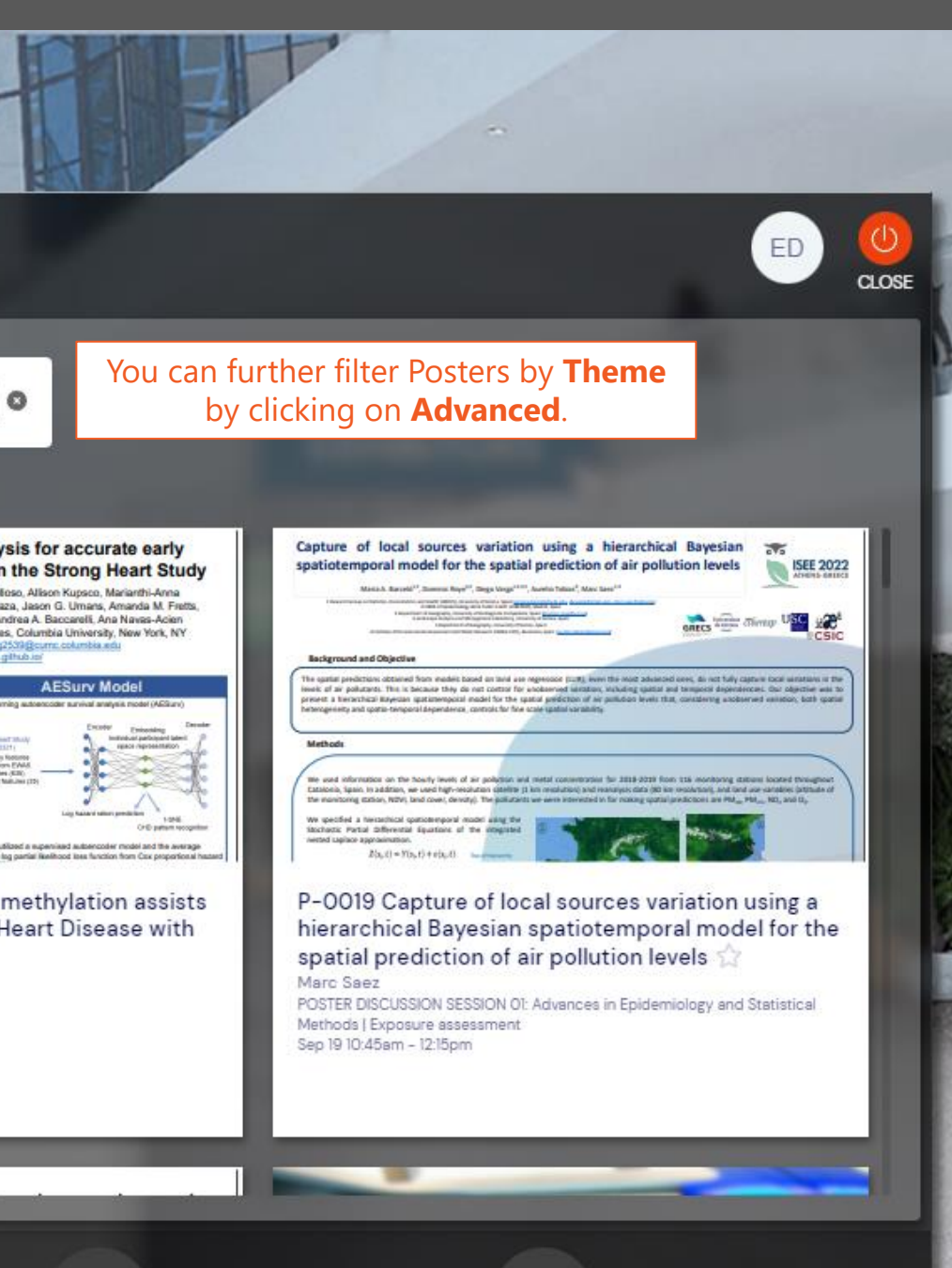

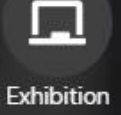

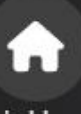

Lobby

Click on **Ask a Question** to leave questions for the Poster authors in the **Discussion Forum**.

Presenters can join in on the Discussion and respond by viewing their Discussion Forum every so often.

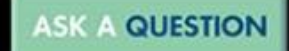

**DOWNLOAD E-POSTER** 

You can download submitted Posters to your computer.

# POSTER GALLERY

# VIEWING POSTERS

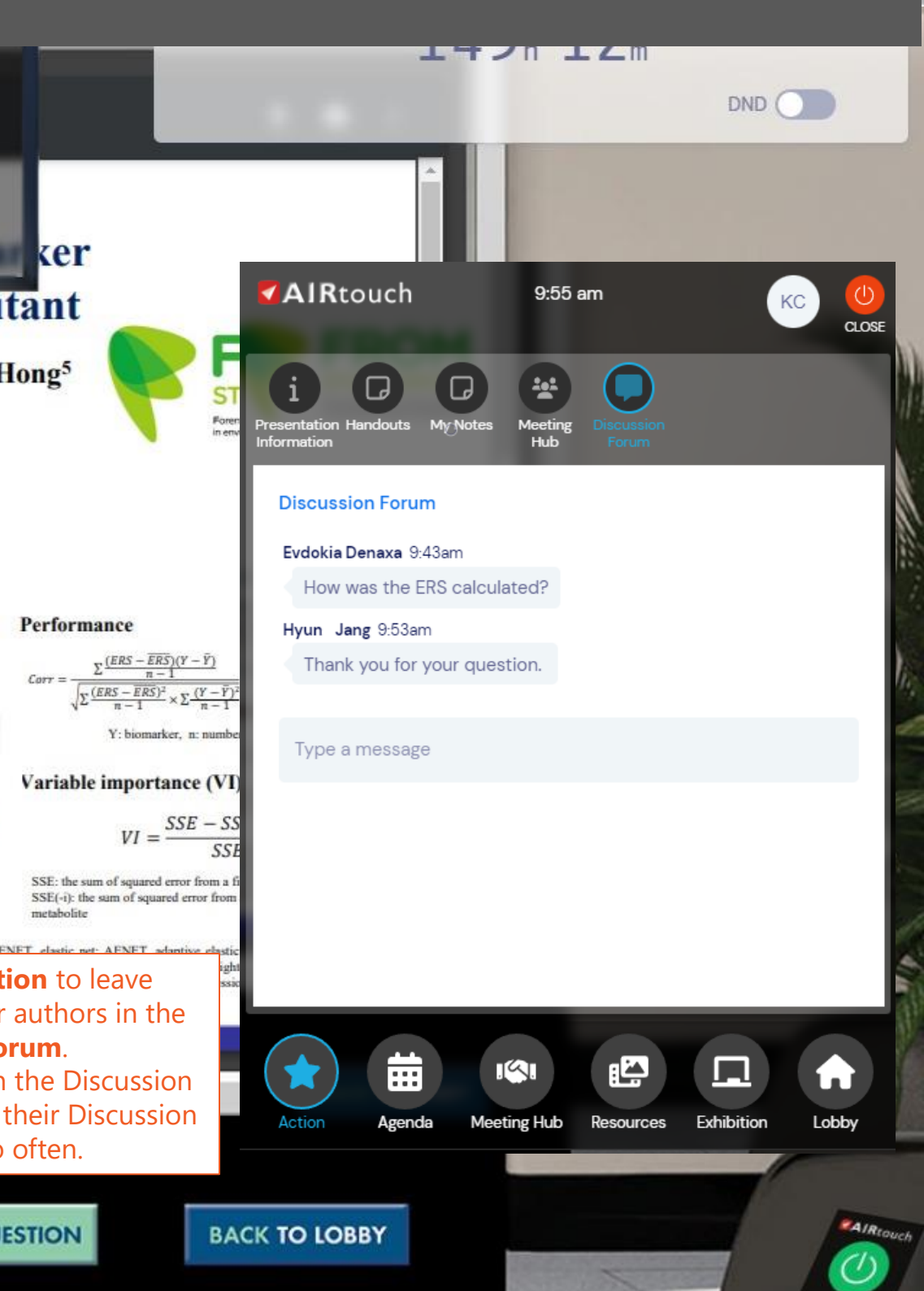

### You are able to peruse and download submitted Posters and leave Questions for the authors to answer.

PowerPoint 프레젠테이션

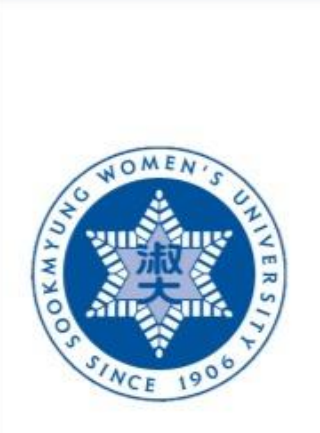

P-0006 Development of environmental risk score of the biomarker  $\sqrt{2}$ for chronic kidney disease in residents exposed to pollutant mixtures POSTER DISCUSSION SESSION OI: Advances in Epidemiology and Statistical Methods |

**Exposure assessment** Sep 19 10:45am - 12:15pm **Construction of the score of the biomark**cer

for kidney damage in residents exposed to multipollutant

Hyun A Jang<sup>1,2</sup>, Kyung-Hwa Choi<sup>2\*</sup>, Yong Min Cho<sup>3</sup>, Dahee Han<sup>3,4</sup>, Young Seoub Hong<sup>5</sup>

<sup>1</sup>Department of Statistics, Sookmyung Women's University, Seoul, Republic of Korea; <sup>2</sup>Department of Preventive Medicine, Dankook University College of Medicine, Cheonan, Republic of Korea; <sup>3</sup>Institute of Environmental Health, Seokyeong University, Seoul, Republic of Korea; 4Department of Preventive Medicine, College of Medicine, Korea University, Seoul, Republic of Korea; <sup>5</sup>Department of Preventive Medicine, School of Medicine, Dong-A University, Busan, Republic of Korea \*rosach72@dankook.ac.kr

### I. Background

 $\overline{\bullet}$ 

**ISEE 2022** 

**ATHENS-GREECE** 

Annual Conference

of the International

Society for

Environmental

Epidemiology

 $18$ -sept.

21 2022

### Exposure to environmental pollutants has adverse health effects

De

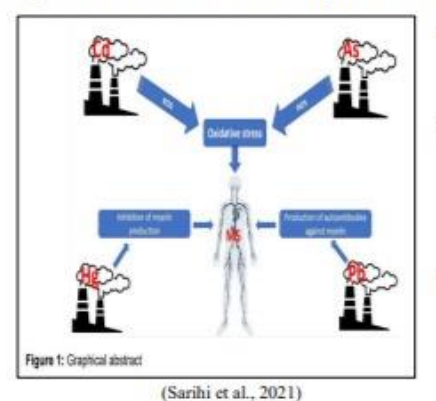

**Environmental risk score (ERS)** 

Exposure of environmental pollutants is not exposed to single pollution and does not cause only one disease.

- Especially, residents living near the vulnerable areas, which are located near industrial facilities such as mines, smelters, and manufacturing, has been chronically exposed to low pollution (Herpin et al., 2009; Lanev and Weissman, 2014; Jo et all., 2021).
- In addition, if they may have worked in a job that emits pollutants, they would have been persistently exposed to high pollution. It is known to be implicated in various diseases (Paulin et al., 2015).

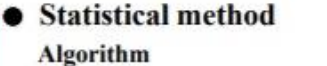

Training data set (a=239)

TRS Castenation for each entering<br>
Rose, ENET, AINET, WOS, DWOS, DEMR, BART 1

FROM study from Aug 2021 to Oct 2021 (n=298).

# Performance

 $Corr:$ Test data set (a+49)

metabolite

# POSTER SESSIONS

# POSTER PRESENTERS

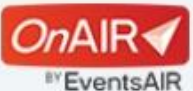

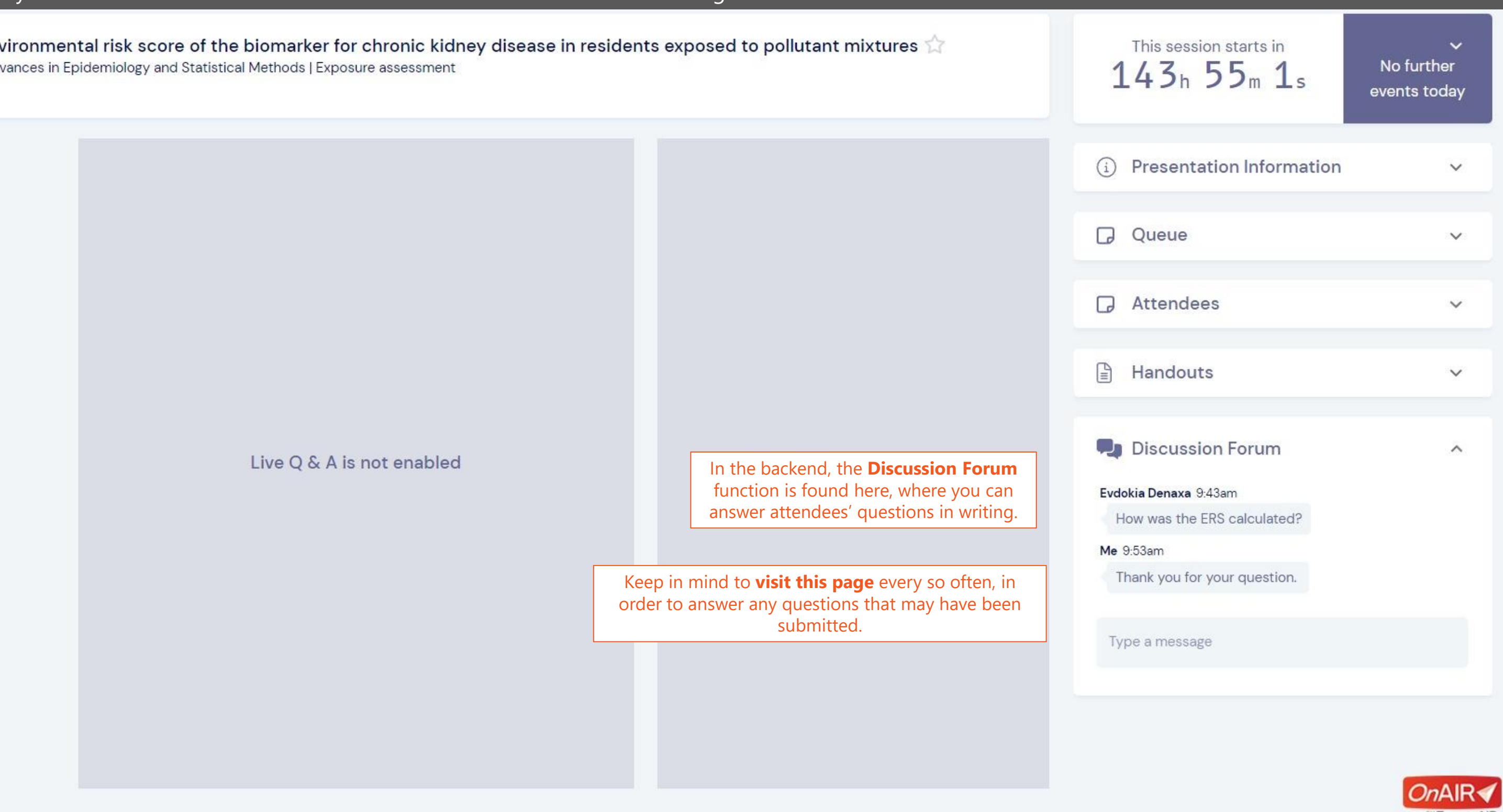

## Several Poster presenters may see the backend screen of their Poster submission. Here's how to navigate it:

P-0006 Development of env POSTER DISCUSSION SESSION 01: Adv Sep 19 10:45am - 12:15pm

Our personnel will be very happy to assist you with any questions or problems you may face!

# LIVE SUPPORT & HELPFUL TIPS

### The first thing to do when you face a technical problem is to refresh the Program, or log out and log in to the Platform.

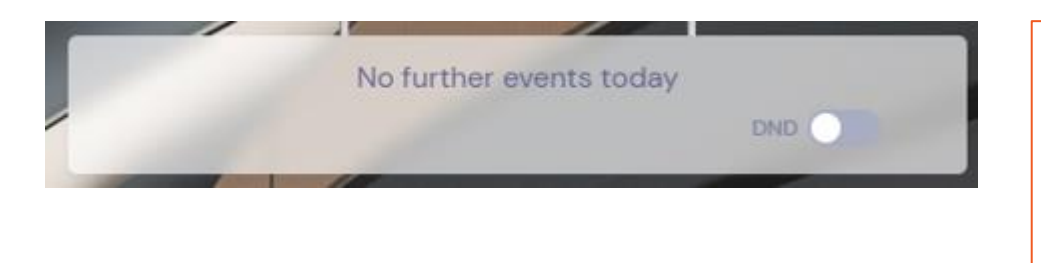

You can change your **YOUR SETTINGS** Profile Settings at any time by clicking here. **CLICK HERE TO WATCH AN INSTRUCTIONAL VIDEO** Need help, Vigky? Click here! If the first step doesn't work… click on the **Need Help? Click Here!** (**Live Support**) in the Main Hall, and describe the problem in the box that pops up.

If you have a small computer screen, and it looks like Timeline components are **off the screen**, a helpful tip is to use the **Ctrl & minus (-)** buttons on your keyboard, in order to zoom out and make the whole window look smaller, to view everything on screen.

The **DND** (Do Not Disturb) button on top right will pause any incoming calls or messages while on. Once it is turned off, you will receive all messages sent to you.

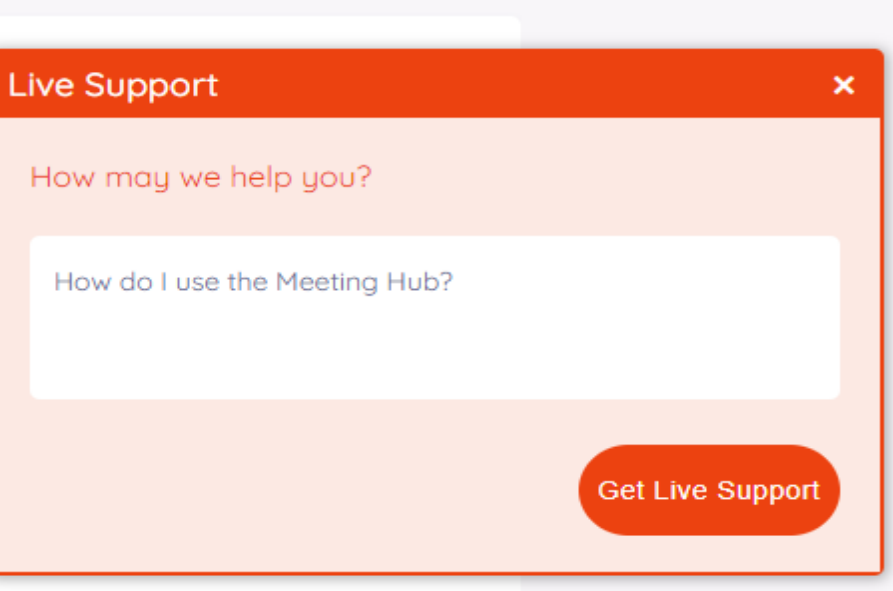

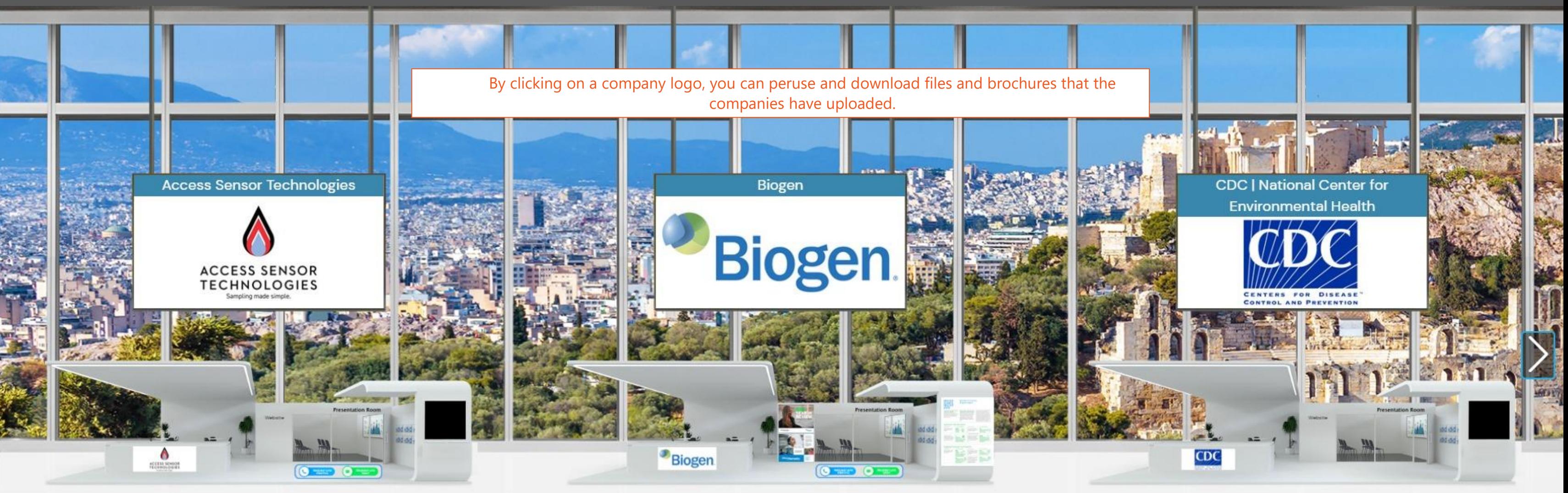

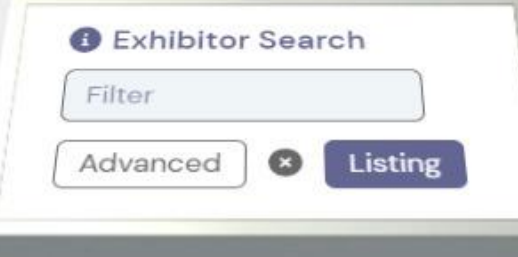

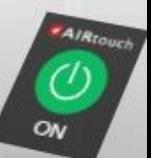

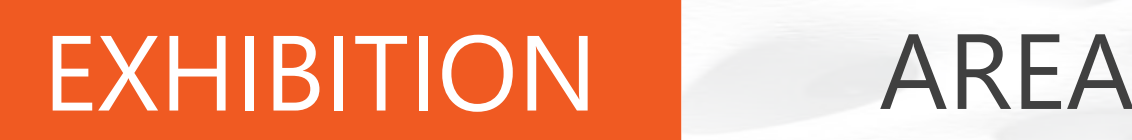

The **Exhibition Area** features the companies that sponsor the Conference. You may visit it at any time to read about them, watch their videos, and download their brochures.

# EXHIBITION AREA EXHIBITION AREA

The **Exhibition Area** features the companies that sponsor the Conference. You may visit it at any time to read about them, watch their videos, and download their brochures.

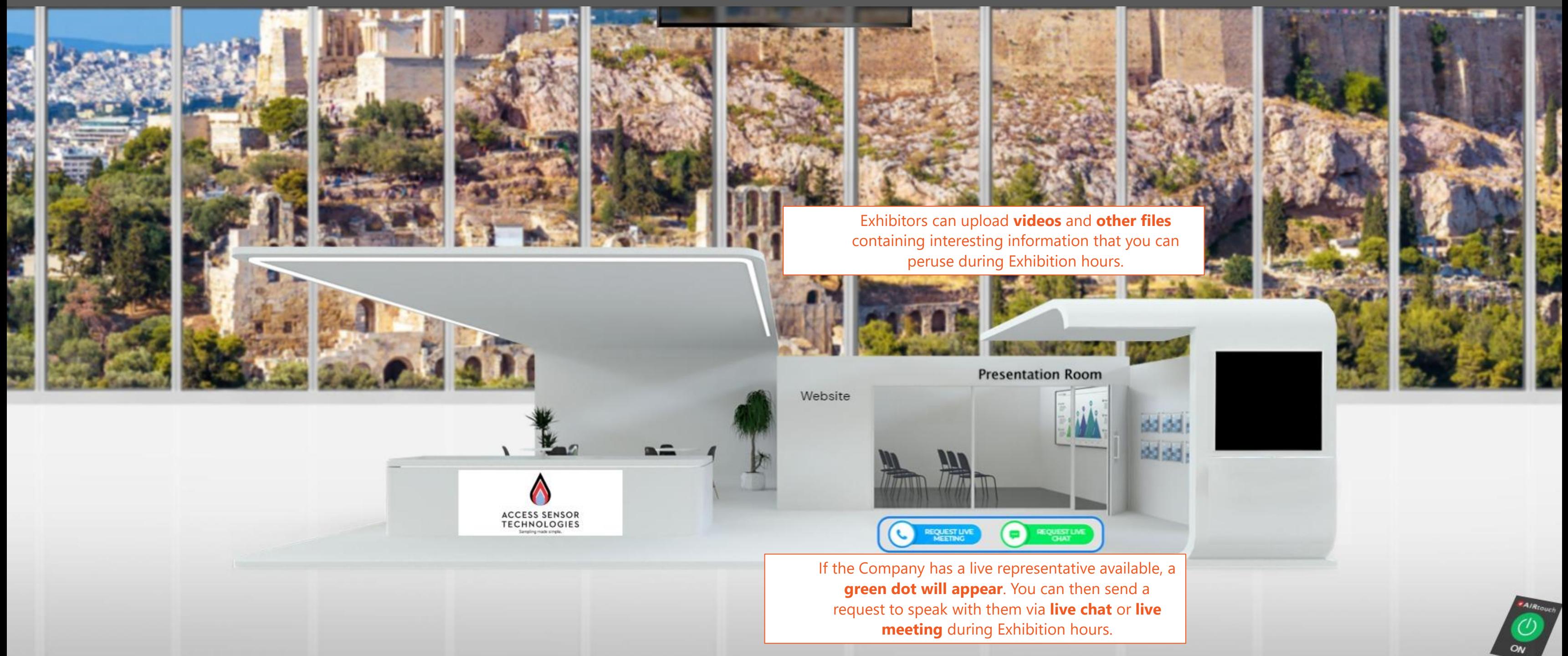

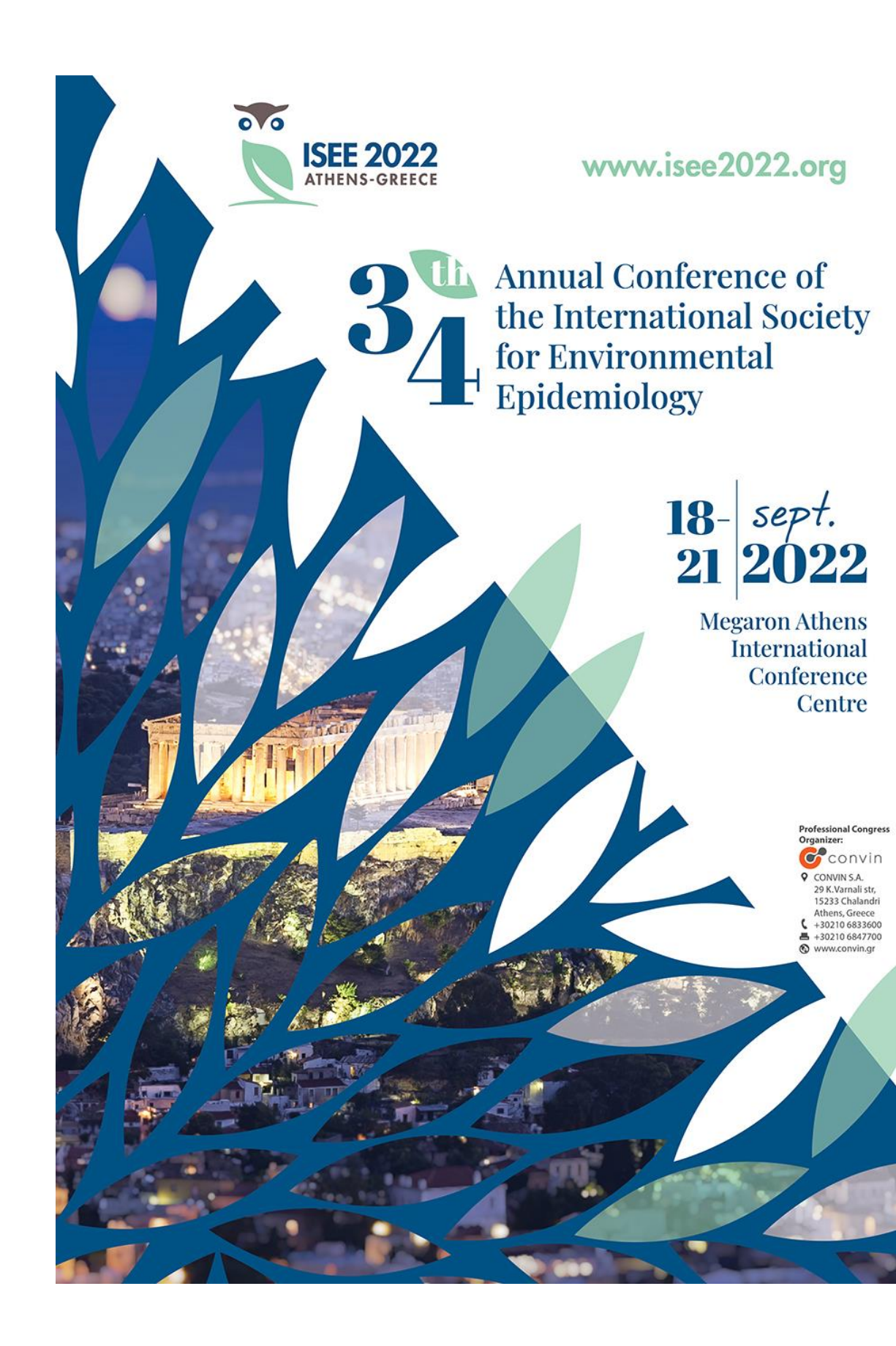

# We wish you a<br>Wonderful Virtual<br>Experience!